## **Nurses on the Front Line – Preparing for Emergencies and Disasters** *Instructions for Tracking Your Progress and Completing the Course*

The Nurses on the Front Line online course is designed to track your progress. You will need to complete <sup>a</sup> Pre‐test to gain access to the main course content. You will then need to view all of the course content, with the exception of the Practice Scenarios, in order to gain access the Post‐test.

To ensure that your progress is tracked properly, it is important for you to understand how data is transferred between the Learning Management System (LMS) and the course. This process is illustrated on the next page.

When you launch the course from the LMS, it displays in <sup>a</sup> new browser window. Your progress is tracked within the course, but is not transferred to the LMS until you Exit the course. You MUST click the Exit tab in the course window in order to send your data to the LMS.

If you inadvertently click on the LMS window without properly exiting the course, the LMS window will move to the foreground and your progress will not be recorded. If you close the LMS window without clicking the Exit tab, your data will be lost.

When you click the Exit tab in the course window, you will be returned to the LMS where you will see <sup>a</sup> screen that says Data Processing – Do Not Close this Window. **Be patient! If you close the window too soon, your data will be lost.**

We know your time is valuable, so for your own protection:

- (1) Save your data incrementally by exiting the course after completing the Pre‐test and after completing each subsequent module. When you return to the course, you should see that your progress has been saved. If your data has not been saved, make sure that you are using Internet Explorer and try again, taking care to click on the Exit button. If your data is not saved, contact gwson\_online@gwu.edu *before* continuing with the course.
- (2) When you reach the course completion screen showing that you have passed the post test, print and save your screen for your records. This will provide evidence that you have indeed completed the course should you experience a technical problem with your certificate.<br>We see NOT issue sortificates without suidence of countation **We can NOT issue certificates without evidence of completion.**

Thank you for doing your part to prevent technical difficulties with data tracking. We hope you enjoy the course!

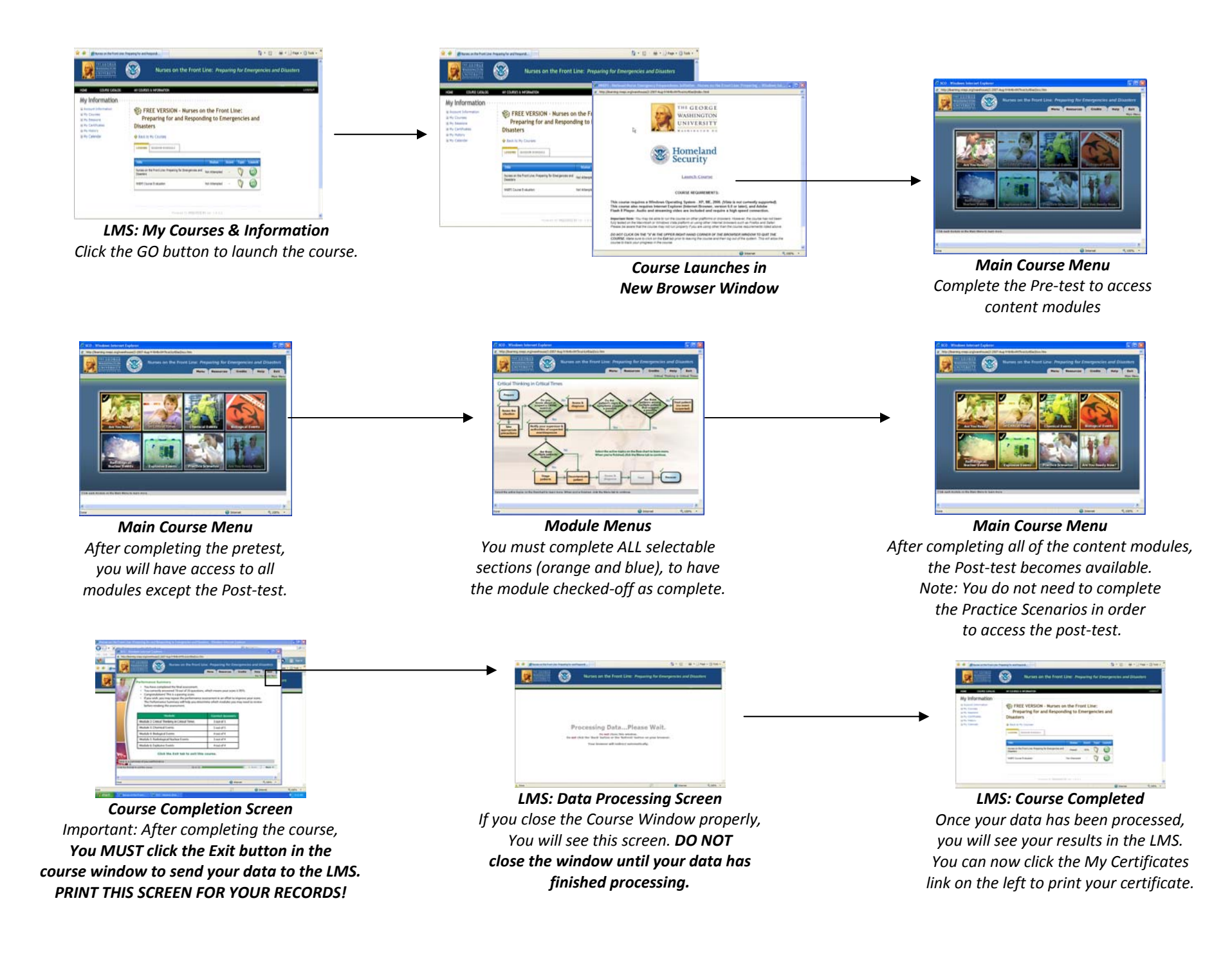